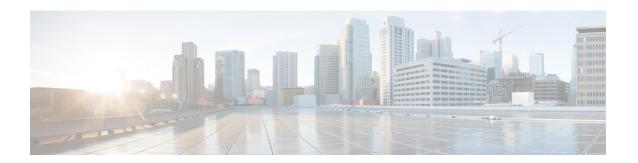

# **Appendix**

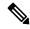

Note

To achieve simplification and consistency, the Cisco SD-WAN solution has been rebranded as Cisco Catalyst SD-WAN. In addition, from Cisco IOS XE SD-WAN Release 17.12.1a and Cisco Catalyst SD-WAN Release 20.12.1, the following component changes are applicable: Cisco vManage to Cisco Catalyst SD-WAN Manager, Cisco vAnalytics to Cisco Catalyst SD-WAN Analytics, Cisco vBond to Cisco Catalyst SD-WAN Validator, Cisco vSmart to Cisco Catalyst SD-WAN Controller, and Cisco Controllers to Cisco Catalyst SD-WAN Control Components. See the latest Release Notes for a comprehensive list of all the component brand name changes. While we transition to the new names, some inconsistencies might be present in the documentation set because of a phased approach to the user interface updates of the software product.

- Syslog Messages, on page 1
- Permanent Alarms and Alarm Fields, on page 43

## Syslog Messages

The tables below list the syslog messages generated by Cisco vEdge devices and Cisco IOS XE Catalyst SD-WAN devices. The messages are grouped based on the software module that generates them. The software modules are typically processes (daemons) that run on the device.

All syslog messages are generated on all the devices unless otherwise indicated.

Each syslog message has a corresponding number. The tables list all syslog messages and their number even if the messages are defined in the header files but are not currently used in the operating software. For these messages, the Message Format, Description, and Action fields are empty.

In these tables, the Action field indicates the recommended action you should take in response to the syslog message:

- A—Automatically open a ticket in your organization's support team.
- AE—Automatically open a support ticket and escalate the ticket
- E—Send email to the appropriate team within your organization.

If you see a syslog message that is not listed in one of the tables below, please send the message, along with the device and software version, to Cisco support.

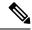

Note

For information about Cisco SD-WAN Manager syslog message format, syslog message levels, and system log files, see Syslog Messages.

### **CFGMGR: Configuration Manager Process**

**Priority: Informational** 

| Message                                  | Number | Message<br>Format  | Description                                                | Action |
|------------------------------------------|--------|--------------------|------------------------------------------------------------|--------|
| CFGMGR_SYSLOG_END                        | 399999 | Terminating cfgmgr | Configuration<br>manager is<br>stopping                    | Е      |
| CFGMGR_SYSLOG_SPEED_DUPLEX_NOT_SUPPORTED | 300003 | _                  | Interface does<br>not support<br>duplex mode               | Е      |
| CFGMGR_SYSLOG_SPURIOUS_TIMER             | 300002 | _                  | Internal error                                             | A      |
| CFGMGR_SYSLOG_IF_STATE                   | 300004 | _                  | Interface state<br>reported by<br>configuration<br>manager | Е      |
| CFGMGR_SYSLOG_START                      | 300001 | Starting cfgmgr    | Configuration<br>manager is<br>starting                    | Е      |

### **CFLOWD: Cflowd Traffic Flow Monitoring Process**

**Priority: Informational** 

| Message           | Number  | Message Format                                | Description                  | Action |
|-------------------|---------|-----------------------------------------------|------------------------------|--------|
| CFLOWD_SYSLOG_MSG | 2200002 | Received information about vpn_id %ld, vpn_id | Cflowd detected a VPN change | Е      |

### **Priority: Notice**

| Message             | Number  | Message Format                                      | Description                                                                                 | Action |
|---------------------|---------|-----------------------------------------------------|---------------------------------------------------------------------------------------------|--------|
| CFLOWD_SYSLOG_END   | 2299999 | Terminating module cflowd because sysmgr terminated | Cflowd module going down at request of sysmgr                                               | Е      |
| CFLOWD_SYSLOG_END   | 2299999 | Terminating module cflowd with error code %d        | Cflowd initialization failed and cflowd is about to go down, or cflowd module is going down | A      |
| CFLOWD_SYSLOG_START | 2200001 | Starting module cflowd                              | Cflowd module is starting                                                                   | Е      |

### **CHMGR: Chassis Manager**

The chassis manager process runs only on physical routers.

### **Priority: Informational**

| Message                | Number | Message Format                                          | Description                                                                                                    | Action |
|------------------------|--------|---------------------------------------------------------|----------------------------------------------------------------------------------------------------|--------|
| CHMGR_CHASSIS_INFO     | 100009 | Chassis-Type %s<br>max-modules %d                       | Informational message indicating chassis type and maximum number of modules (PIMs + fixed) supported by chassis | Е      |
| CHMGR_FAN_SPEED_HIGH   | 100003 | _                                                       | Fan speed is high                                                                                               | Е      |
| CHMGR_FAN_SPEED_NORMAL | 100004 | _                                                       | Fan speed is normal                                                                                             | Е      |
| CHMGR_FANTRAY_INSERTED | 100052 | Fantray %d inserted                                     | Fan tray inserted (on vEdge 2000 only)                                                                          | Е      |
| CHMGR_FANTRAY_REMOVED  | 100053 | Fantray %d removed                                      | Fan tray removed (on vEdge 2000 only)                                                                           | Е      |
| CHMGR_MODULE_INSERTED  | 100007 | Module %d inserted -<br>port type: %s, num_ports:<br>%s | PIM module inserted                                                                                             | Е      |
| CHMGR_MODULE_REMOVED   | 100008 | Module %d removed                                       | PIM module removed                                                                                              | Е      |
| CHMGR_PIM_OK           | 100057 | _                                                       | PIM module status is normal                                                                                     | Е      |
| CHMGR_PORT_INSERTED    | 100005 | Port %s inserted in module %d                           | SFP inserted                                                                                                    | Е      |
| CHMGR_PORT_REMOVED     | 100006 | Port %s removed from module %d                          | SFP removed                                                                                                    | Е      |
| CHMGR_SIGTERM          | 100024 | Received sigterm, exiting gracefully                    | Debug-level message<br>indicating that chassis<br>manager is going down                                         | Е      |
| CHMGR_SYSLOG_START     | 100001 | Starting chassis manager                                | Chassis manager process is starting                                                                             | Е      |
| CHMGR_USB_INSERTED     | 100058 | USB media inserted in slot %d                           | USB media inserted                                                                                              | Е      |
| CHMGR_USB_REMOVED      | 100059 | USB media removed from slot %d                          | USB media removed                                                                                               | Е      |

**Priority: Notice** 

| Message                   | Number | Message Format                                                                  | Description                                                        | Action |
|---------------------------|--------|---------------------------------------------------------------------------------|--------------------------------------------------------------------|--------|
| CHMGR_EMMC_OK             | 100039 | eMMC read successful                                                            | EMMC read was successful                                           | Е      |
| CHMGR_FAN_OK              | 100041 | Fan Tray %d Fan %d fault cleared, ftrayid, id                                   | Fan fault cleared                                                  | Е      |
| CHMGR_FANTRAY_OPER        | 100055 | Fan tray '%d' up, ftrayid                                                       | Fan tray detected                                                  | A      |
| CHMGR_FLASH_OK            | 100037 | Flash memory status read successful                                             | Flash read successful                                              | Е      |
| CHMGR_PEM_OK              | 100043 | Power supply '%d' fault cleared                                                 | Power supply fault cleared                                         | Е      |
| CHMGR_PEM_OPER            | 100045 | Power supply '%d' up                                                            | Power supply inserted or detected                                  | Е      |
| CHMGR_SDCARD_OK           | 100047 | SD card read successful                                                         | SD card read successful                                            | Е      |
| CHMGR_SFP_UNSUPPORTED     | 10060  | SFP %s is not supported                                                         | SFP is not supported                                               | Е      |
| CHMGR_SHORT_RESET_REQUEST | 100018 | _                                                                               | Chassis manager received a request to reboot the router            | Е      |
| CHMGR_TEMP_GREEN          | 100030 | %s temperature (%d<br>degrees C) is below<br>yellow threshold (%d<br>degrees C) | Temperature sensor reading below yellow threshold                  | Е      |
| CHMGR_TEMP_OK             | 100027 | %s temperature sensor fault cleared                                             | Temperature sensor read successful after a previous failed attempt | Е      |

### **Priority: Warning**

| Message                | Number | Message Format                                                                                    | Description                                                                                                    | Action |
|------------------------|--------|---------------------------------------------------------------------------------------------------|----------------------------------------------------------------------------------------------------|--------|
| CHMGR_HOTSWAP_DIFF_MOD | 100051 | Hot-Insertion of a module<br>of different type requires<br>reboot. Module %d will<br>remain down, | PIM module of a different<br>type was inserted in the slot;<br>it was detected, but will<br>remain down until the next<br>reboot | Е      |

**Priority: Error** 

| Message                            | Number | Message Format                                                                  | Description                                                                                   | Action |
|------------------------------------|--------|---------------------------------------------------------------------------------|-----------------------------------------------------------------------------------------------|--------|
| CHMGR_CONFD_DATACB_REGISTER_FAILED | 100023 | Failed to register data cb                                                      | Internal error<br>registering a<br>data callback<br>function with<br>confd                    | AE     |
| CHMGR_CONFD_REPLY_FAILED           | 100022 | Failed to send oper<br>data reply - %s (%d)                                     | Internal error occurred when processing chassis manager–related configuration of show command | A      |
| CHMGR_EEPROM_READ_FAILED           | 100011 | Failed to read<br>module %d eeprom<br>on chassis %s,<br>module,<br>chassis-name | Failed to read<br>details of<br>inserted PIM                                                  | AE     |
| CHMGR_EEPROM_VERSION_ERROR         | 100012 | Unsupported eeprom<br>format version for<br>module %d                           | EEPROM<br>version of PIM<br>module is<br>supported;<br>module will not<br>be recognized       | AE     |
| CHMGR_EMMC_FAULT                   | 100038 | eMMC fault detected                                                             | Error occurred reading EMMC information                                                       | A      |
| CHMGR_FAN_FAULT                    | 100040 | Fan Tray %d Fan %d<br>fault detected,<br>ftrayid, id                            | Fan fault detected                                                                            | A      |
| CHMGR_FANTRAY_DOWN                 | 100054 | Fan tray '%d' not present, ftrayid id                                           | Fan tray not detected                                                                         | A      |
| CHMGR_FLASH_FAULT                  | 100036 | Flash memory status fault                                                       | Internal error reading flash                                                                  | AE     |
| CHMGR_GET_HWADDR_FAILED            | 100010 | Failed to get macaddr for %s, p_ifname                                          | Internal error<br>resulting from<br>failure to obtain<br>an interface's<br>MAC address        | A      |

| Message                        | Number | Message Format                                                           | Description                                                                                         | Action |
|--------------------------------|--------|--------------------------------------------------------------------------|----------------------------------------------------------------------------------------------------|--------|
| CHMGR_GET_IFFLAG_FAILED        | 100016 | Failed to get ifflags<br>for %s err %d,<br>p_port->kernel_name,<br>errno | Interface initialization failure; interface may remain down, or device may reboot                   | A      |
| CHMGR_IFFLAGS_SET_FAIL         | 100050 | _                                                                        | Setting an interface flag failed                                                                    | Е      |
| CHMGR_IF_GSO_OFF_FAILED        | 100025 | _                                                                        | Setting<br>interface<br>options failed                                                              | Е      |
| CHMGR_PEM_DOWN                 | 100044 | Power supply '%d'<br>down or not present                                 | Power supply removed or not detected                                                                | A      |
| CHMGR_PEM_FAULT                | 100042 | Power supply '%d' fault detected                                         | Power supply fault detected                                                                         | AE     |
| CHMGR_PIM_FAULT                | 100056 | PIM %d power fault                                                       | PIM power fault detected                                                                            | AE     |
| CHMGR_PIM_FAULT                | 100056 | PIM %d power fault cleared                                               | PIM power fault cleared                                                                             | A      |
| CHMGR_SDCARD_FAULT             | 100046 | SD card fault<br>detected (no present<br>or unreadable)                  | SD card fault detected                                                                              | A      |
| CHMGR_SET_IFFLAG_FAILED        | 100017 | Failed to set ifflags<br>to %x for %s err %d                             | Interface<br>initialization<br>failure;<br>interface may<br>remain down,<br>or device may<br>reboot | A      |
| CHMGR_SHORT_RESET_CLEAR_FAILED | 100019 | _                                                                        | Clearing a reboot request failed.                                                                   | A      |
| CHMGR_SHORT_RESET_FAILED       | 100020 | _                                                                        | Request to reset<br>the router by<br>rebooting failed                                               | A      |

| Message                       | Number | Message Format                                              | Description                                                          | Action |
|-------------------------------|--------|-------------------------------------------------------------|----------------------------------------------------------------------|--------|
| CHMGR_SPURIOUS_TIMER          | 100035 | Spurious timer ignored what = %#x arg = %p                  | Internal error                                                       | A      |
| CHMGR_SYSOUT_OF_RESOURCES     | 100049 | Timer add failed. Out of resources                          | Interal error; if fatal, device may reboot to recover                | A      |
| CHMGR_UNKNOWN_MODULE_TYPE     | 100013 | Invalid module-type %x in module-slot %d on chassis %s,     | Unrecognized<br>PIM module<br>type in slot                           | AE     |
| CHMGR_UNSUPPORTED_MODULE_TYPE | 100014 | Module-Type %s not<br>supported in slot %d<br>on chassis %s | PIM module is<br>not supported in<br>slot in which it<br>is inserted | A      |

### **Priority: Critical**

| Message                | Number | Message Format                                                          | Description                                                                               | Action |
|------------------------|--------|-------------------------------------------------------------------------|-------------------------------------------------------------------------------------------|--------|
| CHMGR_IF_RENAME_FAILED | 100015 | Unable to rename %s to %s                                               | Interface initialization failed;<br>interface may remain down<br>or the device may reboot | A      |
| CHMGR_TEMP_FAULT       | 100026 | %s temperature sensor fault<br>detected. Unable to read<br>temperature  | Failed to read from a temperature sensor; possible temperature sensor failure             | A      |
| CHMGR_TEMP_RED         | 100028 | %s temperature (%d degrees C) is above red threshold (%d degrees C).    | Temperature sensor reading above red threshold                                            | AE     |
| CHMGR_TEMP_YELLOW      | 100029 | %s temperature (%d degrees C) is above yellow threshold (%d degrees C), | Temperature sensor reading above yellow threshold                                         | A      |

### **Priority: Alert**

| Message                 | Number | Message Format                                              | Description                                    | Action |
|-------------------------|--------|-------------------------------------------------------------|------------------------------------------------|--------|
| CHMGR_CONFD_INIT_FAILED | 100021 | Initialization failed.<br>vconfd_module_init returned<br>%d | Chassis manager failed to initialize and start | AE     |

CVMX: Internal Cavium Driver Process

| Message           | Number | Message Format             | Description                      | Action |
|-------------------|--------|----------------------------|----------------------------------|--------|
| CVMX_SYSLOG_END   | 999999 | Terminating Cavium drivers | Internal Cavium drivers ending   | Е      |
| CVMX_SYSLOG_START | 900001 | Starting Cavium drivers    | Internal Cavium drivers starting | Е      |

### **CXP: Cloud onRamp for SaaS Process**

**Priority: Informational** 

| Message          | Number  | Message Format                   | Description                    | Action |
|------------------|---------|----------------------------------|--------------------------------|--------|
| CXP_SYSLOG_END   | 2799999 | Terminating Cloud onRamp process | Cloud onRamp for SaaS ending   | Е      |
| CXP_SYSLOG_START | 2700001 | Starting Cloud onRamp process    | Cloud onRamp for SaaS starting | Е      |

**CONTAINER: Containers** 

**Priority: Informational** 

| Message                | Number  | Message Format                | Description                | Action |
|------------------------|---------|-------------------------------|----------------------------|--------|
| CONTAINER_SYSLOG_END   | 2699999 | Terminating container process | Container process ending   | Е      |
| CONTAINER_SYSLOG_START | 2600001 | Starting container process    | Container process starting | Е      |

**DBGD: Debug Process** 

**Priority: Informational** 

| Message           | Number  | Message Format            | Description            | Action |
|-------------------|---------|---------------------------|------------------------|--------|
| DBGD_SYSLOG_END   | 2900001 | Terminating debug process | Debug process ending   | Е      |
| DBGD_SYSLOG_START | 2999999 | Starting debug process    | Debug process starting | Е      |

**DHCPC: DHCP Client** 

The DHCP client process runs only on Cisco vEdge devices.

| Message                     | Number | Message Format                        | Description                                        | Action |
|-----------------------------|--------|---------------------------------------|----------------------------------------------------|--------|
| DHCP_SYSLOG_CLEAR_INTERFACE |        | Clearing dhcp state for interface %s, | DHCP client<br>cleared DHCP<br>state for interface | Е      |

| Message                           | Number  | Message Format                                                   | Description                                                           | Action |
|-----------------------------------|---------|------------------------------------------------------------------|-----------------------------------------------------------------------|--------|
| DHCP_SYSLOG_DISCOVER_TIMEOUT      | 1300005 | No response for<br>dhcp discover<br>packets for<br>interface %s, | DHCP discovery failure                                                | Е      |
| DHCP_SYSLOG_END                   | 1300001 | Terminating syslog process                                       | Syslog process ending                                                 | Е      |
| DHCP_SYSLOG_IP_ADDR_ASSIGNED      | 1300002 | Assigned address %s to interface %s                              | DHCP client<br>assigned address<br>to interface                       | Е      |
| DHCP_SYSLOG_IP_ADDR_RELEASED      | 1300003 | Released address<br>for interface %s                             | DHCP client released address                                          | Е      |
| DHCP_SYSLOG_IP_ADDR_RENEWED       | 1300010 | Renewed address<br>%s for interface %s                           | DHCP client address renewed                                           | Е      |
| DHCP_SYSLOG_IP_ADDR_REQUEST_RENEW | 1300004 | Requesting renew [50%%] for interface %s address %s/%d           | DHCP client<br>renewal request at<br>50% of lease<br>expiration time  | Е      |
| DHCP_SYSLOG_IP_ADDR_REQUEST_RENEW | 1300004 | Requesting renew [85%%] for interface %s address %s/%d           | DHCP client<br>renewal request at<br>85% of lease<br>expiration time  | Е      |
| DHCP_SYSLOG_IP_ADDR_REQUEST_RENEW | 1300004 | Requesting renew [100%%] for interface %s address %s/%d          | DHCP client<br>renewal request at<br>100% of lease<br>expiration time | Е      |
| DHCP_SYSLOG_START                 | 1399999 | Starting syslog process                                          | Syslog paroces starting                                               | Е      |

### **Priority: Critical**

| Message                      | Number  | Message Format                                               | Description                                                           | Action |
|------------------------------|---------|--------------------------------------------------------------|-----------------------------------------------------------------------|--------|
| DHCP_SYSLOG_IP_ADDR_CONFLICT | 1300007 | Interface %s IP<br>Address %s conflict<br>with interface %s, | DHCP client detected<br>IP address conflict with<br>another interface | Е      |

### **DHCP: DHCP Server**

The DHCP server process runs only on Cisco vEdge devices.

| Message                           | Number  | Message Format                                                                            | Description                                      | Action |
|-----------------------------------|---------|-------------------------------------------------------------------------------------------|--------------------------------------------------|--------|
| DHCP_SYSLOG_CLEAR_SERVER_BINDINGS | 1300008 | Clearing dhcp server<br>bindings for interface<br>%s, vpn %ld,                            | DHCP server cleared bindings for interface       | Е      |
| DHCP_SYSLOG_CLEAR_SERVER_BINDINGS | 1300008 | Clearing dhcp server<br>binding for interface<br>%s, vpn %ld, mac addr<br>%x:%x:%x:%x:%x, | DHCP server<br>cleared bindings<br>for interface | Е      |

### **FPMD: Forwarding Policy Manager Process**

**Priority: Informational** 

| Message                            | Number  | Message Format                             | Description                                         | Action |
|------------------------------------|---------|--------------------------------------------|-----------------------------------------------------|--------|
| FPMD_SYSLOG_ACL_PROGRAM_SUCCESS    | 1100005 | Successfully reprogrammed access list - %s | Access list successfully created                    | Е      |
| FPMD_SYSLOG_END                    | 1199999 | Terminating fpmd                           | Forwarding policy manager process is ending         | Е      |
| FPMD_SYSLOG_POLICY_PROGRAM_SUCCESS | 1100004 | Successfully reprogrammed policy %s - %s   | Policy created successfully                         | Е      |
| FPMD_SYSLOG_START                  | 1100001 | Starting fpmd                              | Forwarding policy<br>manager process is<br>starting | Е      |

### **Priority: Alert**

| Message                           | Number  | Message Format                                                                       | Description                 | Action |
|-----------------------------------|---------|--------------------------------------------------------------------------------------|-----------------------------|--------|
| FPMD_SYSLOG_ACL_PROGRAM_FAILED    | 1100003 | Failed to allocate<br>memory for access list<br>%s. Continuing without<br>the access |                             | A      |
| FPMD_SYSLOG_POLICY_PROGRAM_FAILED | 1100002 | Failed to allocate<br>memory for policy %s<br>- %s. Continuing<br>without the policy | Policy could not be created | A      |

### FTMD: Forwarding Table Management Process

The forwarding table management process runs only on Cisco vEdge devices.

| Message                | Number  | Message Format                                                                                                    | Description                                   | Action |
|------------------------|---------|----------------------------------------------------------------------------------------------------|-----------------------------------------------|--------|
| FTMD_SLA_CLASS_ADD     | 1000020 | SLA Class %s added<br>at index %d: loss =<br>%d%%, latency = %d<br>ms                                                                                                    | SLA class added                               | Е      |
| FTMD_SYSLOG_BFD_STATE  | 1000009 | record with<br>discriminator %u<br>invalid                                                                                                    | BFD state is invalid                          | Е      |
| FTMD_SYSLOG_BFD_STATE  | 1000009 | BFD Session<br>%s.%u->%s.%u<br>%s:%u->%s:%u %s<br>%s %s %d                                                                                                    | BFD state changed                             | Е      |
| FTMD_SYSLOG_DBGD_STATE | 1000036 | Connection to DBGD came up  Connection to DBGD went down  DBGD FTM: Initialized message queue  DBGD FTM oper %d vpn %u sip %s:%u dip %s %u  DBGD FTM: oper %d vpn %lu localc %d remote %d remoteip %s | Messages related to the FTM debugging process | Е      |

| Message                   | Number         | Message Format                          | Description                                                                                                    | Action |
|---------------------------|----------------|-----------------------------------------|----------------------------------------------------------------------------------------------------|--------|
| FTMD_SYSLOG_DPI_FLOW_OOM  | Number 1000024 | Out-of-memory status for DPI flows: %s  | Memory status for SAIE flows  Note In Cisco vManage Release 20.7.1 and earlier releases, the Cisco Catalyst                                                                                                    | E      |
| ETMD SVSLOC DDI WRITE OFF | 100022         | Turning off writing                     | SD-WAN Application Intelligence Engine (SAIE) flow is called the deep packet inspection (DPI) flow.                                                                                                    |        |
| FTMD_SYSLOG_DPI_WRITE_OFF | 1000032        | Turning off writing DPI records to disk | SAIE records are no longer being written to disk  Note In Cisco vManage Release 20.7.1 and earlier releases, the SD-WAN Application Intelligence Engine (SAIE) flow is called the deep packet inspection (DPI) flow. |        |
| FTMD_SYSLOG_END           | 1999999        | Terminating FTM process                 | Forwarding table management process ending                                                                                                    | Е      |

| Message              | Number  | Message Format                                                               | Description                                                                | Action |
|----------------------|---------|------------------------------------------------------------------------------|----------------------------------------------------------------------------|--------|
| FTMD_SYSLOG_FIB_GROW | 1000012 | Growing FIB6 memory to accommodate larger tables):                           | IPv6 forwarding table size is being increased                              | Е      |
| FTMD_SYSLOG_FIB_GROW | 1000012 | Growing FIB memory to accommodate larger tables):                            | IPv4 forwarding table size is being increased                              | Е      |
| FTMD_SYSLOG_IF_STATE | 1000001 | VPN %lu Interface %s %s,                                                     | FTM detected interface state change                                        | Е      |
| FTMD_SYSLOG_LR_ADD   | 1000027 | LR: Adding Iface %s as LR                                                    | Last-resort interface is being added                                       | Е      |
| FTMD_SYSLOG_LR_ADD   | 1000027 | LR: Iface %s has become an LR                                                | Interface has become a last-resort interface                               | Е      |
| FTMD_SYSLOG_LR_DEL   | 1000028 | LR: Found iface %s<br>while looking for iface<br>%s                          | Last-resort interface<br>found while looking for<br>another interface      | Е      |
| FTMD_SYSLOG_LR_DEL   | 1000028 | LR: iface %s has<br>become non-LR.<br>Hence set OPER UP<br>on that interface | Last-resort interface<br>has become an active<br>interface                 | Е      |
| FTMD_SYSLOG_LR_DEL   | 1000028 | LR: Iface %s has<br>become a non-LR<br>LR: Removing Iface<br>%s as LR        | Messages related to an interface that is no longer a last-resort interface | Е      |

| Message                  | Number  | Message Format                                                                                                    | Description                                                                                                   | Action |
|--------------------------|---------|----------------------------------------------------------------------------------------------------|----------------------------------------------------------------------------------------------------|--------|
| FTMD_SYSLOG_LR_DOWN      | 1000030 | LR: At least one bfd session of non-LR is active                                                                  | Messages related to<br>shutting down an<br>interface of last resort                                           | Е      |
|                          |         | LR: At least one<br>non-LR's bfd session<br>in Up                                                                 |                                                                                                    |        |
|                          |         | LF bfd session = SIP:<br>%s DIP:%s<br>SPORT:%u<br>DPORT:%u<br>PROTO:%u is Up for<br>at least &u interval<br>msecs |                                                                                                    |        |
|                          |         | LR: Bringing LR's wan if Down in %u msecs                                                                         |                                                                                                    |        |
|                          |         | LR: Bringing LR's wan if Down right away                                                                          |                                                                                                    |        |
|                          |         | LR: Cleared LR down_in-progress                                                                                   |                                                                                                    |        |
| FTMD_SYSLOG_LR_UP        | 1000029 | LR: All bfd sessions<br>gone down. Setting<br>LR %s's OPER state<br>to UP                                         | Last-resort interface's status set to Up because no other circuits on the router are active                   | Е      |
| FTMD_SYSLOG_LR_UP        | 1000029 | LR: Bring LR's wan if<br>up immediately as no<br>other circuit's bfd<br>sessions are up                           | Last-resort interface<br>activated because no<br>other circuits on the<br>router are active                   | Е      |
| FTMD_SYSLOG_LR_UP        | 1000029 | LR: Starting hold up<br>timer immediately !!                                                                      | Hold timer for<br>last-resort interface<br>activated because no<br>other circuits on the<br>router are active | Е      |
| FTMD_SYSLOG_NAT_FLOW_ADD | 1000039 | NAT flow add: Private %s, Public %s                                                                               | FTM detected the addition of a NAT flow with the specified private and public IP addresses                    | Е      |

| Message                       | Number  | Message Format                                                              | Description                                                                                | Action |
|-------------------------------|---------|-----------------------------------------------------------------------------|--------------------------------------------------------------------------------------------|--------|
| FTMD_SYSLOG_NAT_FLOW_DELETE   | 1000040 | NAT flow delete:<br>Private %s, Public %s                                   | FTM detected the deletion of a NAT flow with the specified private and public IP addresses | Е      |
| FTMD_SYSLOG_PIM_DOWN          | 1000017 | _                                                                           | FTM detected that PIM ended                                                                | Е      |
| FTMD_SYSLOG_PIM_UP            | 1000018 | _                                                                           | FTM detected that PIM started                                                              | Е      |
| FTMD_SYSLOG_ROUTE_ADD_FAIL    | 1000004 | Route Add for prefix %s Failed. Reason %s                                   | FTM failed to add a route received from the RTM                                            | Е      |
| FTMD_SYSLOG_ROUTE_VERIFY      | 1000033 | Successfully verified<br>RIB and FIB routes on<br>the Cisco vEdge<br>device | FTM verified the routes in the router's RIB and FIB                                        | Е      |
| FTMD_SYSLOG_ROUTE_VERIFY_FAIL | 1000034 | _                                                                           | RIB and FIB router verification failed                                                     | Е      |
| FTMD_SYSLOG_SIGTERM           | 1000005 | Received Cleanup<br>signal. Exiting<br>gracefully                           | FTM received<br>termination signal from<br>sysmgr and is about to<br>go down               | Е      |
| FTMD_SYSLOG_START             | 1000001 | Starting FTM process                                                        | Forwarding table management process starting                                               | Е      |
| FTMD_SYSLOG_TCPD_STATE        | 1000035 | Sent tcp_opt_disable<br>successfully for vpn<br>%ld                         | Disabling of TCP options was successful on the interface                                   | Е      |
| FTMD_SYSLOG_TUNNEL_ADD_FAIL   | 1000015 | Tunnel Add to TLOC<br>%s.%s Failed. Reason<br>%s                            | Failed to add new TLOC; reported by TTM                                                    | Е      |
| FTMD_SYSLOG_WWAN_STATE        | 1000025 | Bring %s last resort circuit                                                | Up or down status of circuit of last resort                                                | Е      |
| FTMD_SYSLOG_WWAN_STATE        | 1000025 | Connection to WWAN came up                                                  | Circuit of last resort came up                                                             | Е      |
| FTMD_SYSLOG_WWAN_STATE        | 1000025 | Connection to WWAN went down                                                | Circuit of last resort went down                                                           | Е      |

**Priority: Notice** 

| Message                   | Number  | Message Format                                                                                        | Description                                                                                                  | Action |
|---------------------------|---------|----------------------------------------------------------------------------------------------------|----------------------------------------------------------------------------------------------------|--------|
| FTMD_SLA_CLASS_DEL        | 1000022 | Sla class %s at index %d<br>removed: loss = %d%%,<br>latency = %d ms, jitter =<br>%d ms               | SLA class deleted                                                                                            | A      |
| FTMD_SLA_CLASS_MOD        | 1000021 | Sla class %s at index %d modified: loss = %d%%, latency = %d ms, jitter = %d ms                       | SLA class changed                                                                                            | A      |
| FTMD_SLA_CLASS_VIOLATION  | 1000023 | [%lu] SLA class violation<br>application %s<br>%2:%u%s:&u protocol:<br>%d dscp: %d %s, status -<br>%s | application in specified                                                                                     | A      |
| FTMD_SYSLOG_DOT1X_HOST    | 1000031 | Host %s denied access on interface %s in single host mode                                             | An 802.1X interface in single-host mode is denying access, because it has already granted access to a client | Е      |
| FTMD_SYSLOG_FLOW_LOG      | 1000026 | %S                                                                                                    | FTM detected a new flow                                                                                      | Е      |
| FTMD_SYSLOG_FP_CORE_FAIL  | 1000013 | FP core watchdog expired (rc = %d). %s, rc, action_str                                                | FTM detected that FP may not be functioning; device will reboot soon                                         | A      |
| FTMD_SYSLOG_PMTU_LOWERED  | 1000016 | Tunnel %s/%d -> %s/%d<br>MTU Changed to %u due<br>to Path-MTU Discovery,                              |                                                                                                    | Е      |
| FTMD_SYSLOG_ZBFW_FLOW_ADD | 1000037 | ZBF flow created<br>zone-air %s key %s<br>src_vpn %d dst_vpn %d<br>expiry secs %d state %s            | FTM detected the creation of a zone pair                                                                     | Е      |
| FTMD_SYSLOG_ZBFW_FLOW_DEL | 1000038 | ZBF flow deleted<br>zone-air %s key %s<br>src_vpn %d dst_vpn %d<br>state %s                           | FTM detected the deletion of a zone pair                                                                     | Е      |

### **Priority: Critical**

|  | Message | Number | Message Format | Description | Action |  |
|--|---------|--------|----------------|-------------|--------|--|
|--|---------|--------|----------------|-------------|--------|--|

| F | TMD_SYSLOG_BUFFER_POOL_LOW                                        | 1000041 |                                                                     |                                                                | Е |  |
|---|-------------------------------------------------------------------|---------|---------------------------------------------------------------------|----------------------------------------------------------------|---|--|
| N | This error message is available from Cisco SD-WAN Release 20.7.1. |         | Pool <num>: available<br/>buffers are x% of total<br/>buffers</num> | specified buffer pool<br>has gone below 20% of<br>its capacity |   |  |

### **Priority: Warning**

| Message                                                                | Number  | Message Format                                                                                                    | Description                                                                             | Action |
|------------------------------------------------------------------------|---------|----------------------------------------------------------------------------------------------------|-----------------------------------------------------------------------------------------|--------|
| Note This error message is available from Cisco SD-WAN Release 20.7.1. | 1000041 | Warning Alert: Buffer<br>Pool <num>: available<br/>buffers are x% of total<br/>buffers</num>                                | FTM detected that<br>the specified buffer<br>pool has gone below<br>50% of its capacity | Е      |
| FTMD_SYSLOG_TTM_DOWN                                                   | 1000008 | Connection to TTM went down. p_msgq %p p_ftm %p,                                                                            | FTM connection<br>with TTM went<br>down; BFD sessions<br>will be cleared                | Е      |
| FTMD_SYSLOG_TTM_UP                                                     | 1000007 | Connection to TTM came up. p_msgq %p p_ftm %p,                                                                              | FTM connected with TTM                                                                  | Е      |
| FTMD_TUNNEL_SLA_CHANGED                                                | 1000019 | SLA changed for session: %s.%u->%s:%u->%s:%u. New loss = %d%%, latency = %d ms, jitter = %d ms, SLA Classes: %s (ox%x) %s%s | FTM detected SLA changes on a tunnel                                                    | Е      |

### **Priority: Error**

| Message                | Number  | Message Format                                          | Description                                                                      | Action |
|------------------------|---------|---------------------------------------------------------|----------------------------------------------------------------------------------|--------|
| FTMD_SYSLOG_CONFD_FAIL | 1000003 | Failed to register bfd show data cb                     | FTM failed to register data callback wtih confd; device may reboot               | AE     |
| FTMD_SYSLOG_CONFD_FAIL | 1000003 | Failed to register policer show data cb                 | FTM failed to register data callback with confd; device may reboot               | AE     |
| FTMD_SYSLOG_CONFD_FAIL | 1000003 | %s: Failed to register data cb,FUNCTION                 | FTM failed to register data callback with confd; device may reboot               | AE     |
| FTMD_SYSLOG_CONFD_FAIL | 1000003 | %s: Failed to send oper<br>data reply - %s (%d):<br>%s, | FTM failed to respond correctly to confd; some <b>show</b> commands may not work | A      |

| FTMD_SYSLOG_FP_COREDUMP     | 1000011 | FP Core %d Died.<br>Core file recorded at %s,                                       | FTM detected an FP crash; device will reboot soon                                          | AE |
|-----------------------------|---------|-------------------------------------------------------------------------------------|--------------------------------------------------------------------------------------------|----|
| FTMD_SYSLOG_IFADD_FAIL      | 1000014 | Failed to add interface %s in vpn %lu. Out of forwarding interface records          | Interface not added<br>because of insufficient<br>forwarding interface<br>database records | A  |
| FTMD_SYSLOG_IFADD_FAIL      | 1000014 | Failed to add interface %s in vpn %lu. Out of snmp interface indices                | Interface not added<br>because of insufficient<br>SNMP interface indices                   | A  |
| FTMD_SYSLOG_INIT_FAIL       | 1000002 | vconf_module_init<br>returned %d                                                    | FTM failed to start with confd                                                             | A  |
| FTMD_SYSLOG_LR_DEL          | 1000028 | LR: LR is not<br>enabledwhile we are<br>trying to remove iface<br>%s as last resort | Interface being removed is not configured as a last-resort interface                       | A  |
| FTMD_SYSLOG_LR_DEL          | 1000028 | LR: Unable to remove iface %s as LR                                                 | Interface is no longer a last-resort interface so it cannot be deleted                     | A  |
| FTMD_SYSLOG_RTM_DECODE_FAIL | 1000006 | Bad RTM Msg:<br>Msg-Type %u<br>Msg-Len %u len: %u<br>decoded-len %u,                | Could not process route<br>or interface change<br>message from RTM                         | A  |
| FTMP_SYSLOG_SPURIOUS_TIMER  | 1000010 | Spurious timer ignored what = %#x arg = %p,                                         | Internal error                                                                             | A  |

### **GPS: Global Positioning System**

| Message            | Number  | Message Format                                             | Description                                               | Action |
|--------------------|---------|------------------------------------------------------------|-----------------------------------------------------------|--------|
| GPS_SYSLOG_END     | 2599999 | Terminating GPS                                            | GPS process is ending                                     | Е      |
| GPS_SYSLOG_GGA_FIX | 2500002 | GGA %d:%d:%d lat=%f lon=%f alt=%f sat=%d hdop %f fix%d     | GPS fix information                                       | Е      |
| GPS_SYSLOG_GSA_FIX | 2500004 | GSA %s pdop=%.2f hdop=%.2f vdop=%.2f                       | GPS satellite and dilution of precision (DOP) information | Е      |
| GPS_SYSLOG_PSTOP   | 2500005 | Polling disabled Stopping polling timers                   | Messages related to polling for GPS information           | Е      |
| GPS_SYSLOG_RMC_FIX | 2500003 | RMC %s %d %d lat=%f lon=%f speed %f course=%s status valid |                                                           | Е      |

| Message          | Number  | Message Format | Description             | Action |
|------------------|---------|----------------|-------------------------|--------|
| GPS_SYSLOG_START | 2500001 | Starting GPS   | GPS process is starting | Е      |

### **IGMP: Internet Group Management Protocol**

#### **Priority: Informational**

| Message           | Number  | Message Format   | Description              | Action |
|-------------------|---------|------------------|--------------------------|--------|
| IGMP_SYSLOG_END   | 1800001 | Terminating IGMP | IGMP process is ending   | Е      |
| IGMP_SYSLOG_START | 1899999 | Starting IGMP    | IGMP process is starting | Е      |

### **LIBBSS: UNIX BSS Library**

### **Unused Messages**

| Message             | Number  | Message Format     | Description                          | Action |
|---------------------|---------|--------------------|--------------------------------------|--------|
| LIBBSS_SYSLOG_END   | 1699999 | Terminating libbss | UNIX BSS library process is ending   | Е      |
| LIBBSS_SYSLOG_START | 1600001 | Starting libbss    | UNIX BSS library process is starting | Е      |

### **LIBCHMGR: Chassis Manager Library Process**

#### **Unused Messages**

| Message               | Number  | Message Format       | Description                                  | Action |
|-----------------------|---------|----------------------|----------------------------------------------|--------|
| LIBCHMGR_SYSLOG_END   | 1599999 | Terminating libchmrg | Chassis manager library process is ending    | Е      |
| LIBCHMGR_SYSLOG_START | 1500001 | Starting libchmgr    | Chassis manager libryary process is starting | Е      |

### MSGQ: Message Queue Process

### **Ununsed Messages**

| Message           | Number | Message Format   | Description                       | Action |
|-------------------|--------|------------------|-----------------------------------|--------|
| MSGQ_SYSLOG_END   | 899999 | Terminating msgq | Message queue process is ending   | Е      |
| MSGQ_SYSLOG_START | 800001 | Starting msgq    | Message queue process is starting | Е      |

### **OMP: Overlay Management Protocol**

**Priority: Informational or Other** 

| Message                     | Number | Message Format                                            | Description                                                                                                    | Action |
|-----------------------------|--------|-----------------------------------------------------------|----------------------------------------------------------------------------------------------------|--------|
| OMP_NUMBER_OF_CISCO_VSMARTS | 400005 | Number of Cisco<br>vSmarts connected:<br>%u               | Number of Cisco Catalyst<br>SD-WAN Controllers to<br>which device is connected<br>(on Cisco vEdge devices<br>only) | Е      |
| OMP_PEER_STATE_CHANGE       | 400002 | %s peer %s state changed to %s,                           | OMP peer stated changed to up or down                                                                              | Е      |
| OMP_POLICY_CHANGE           | 400007 | Using policy from peer %s,                                | Forwarding policy<br>received from Cisco<br>Catalyst SD-WAN<br>Controller (on Cisco<br>vEdge devices only)         | Е      |
| OMP_STATE_CHANGE            | 400003 | Operational state changed to %s,                          | OMP internal operational state changed                                                                             | Е      |
| OMP_TLOC_STATE_CHANGE       | 400004 | TLOC %s state<br>changed to %s for<br>address-family: %s, | TLOC state changed                                                                                                 | Е      |

### **Priority: Notice**

| Message          | Number | Message<br>Format | Description             | Action |
|------------------|--------|-------------------|-------------------------|--------|
| OMP_SYSLOG_END   | 400006 | Terminating       | OMP process is stopping | Е      |
| OMP_SYSLOG_START | 400001 | Starting          | OMP process is starting | Е      |

### **PIM: Protocol-Independent Multicast Process**

**Priority: Informational** 

| Message           | Number  | Message<br>Format | Description             | Action |
|-------------------|---------|-------------------|-------------------------|--------|
| IGMP_SYSLOG_END   | 1900001 | Terminating       | PIM process is ending   | Е      |
| IGMP_SYSLOG_START | 1999999 | Starting          | PIM process is starting | Е      |

**Priority: Notice** 

| Message                        | Number  | Message Format                  | Description                                             | Action |
|--------------------------------|---------|---------------------------------|---------------------------------------------------------|--------|
| PIM_SYSLOG_IF_STATE_CHANGE     | 1900003 | VPN %lu Interface<br>%s %s      | In specified VPN, interface state changed to up or down | Е      |
| PIM_SYSLOG_NBR_STATE_CHANGE    | 1900002 | Neighbor %s state changed to up | PIM neighbor came up                                    | Е      |
| PIM_SYSLOG_TUNNEL_STATE_CHANGE | 1900004 | Tunnel %s state changed to %s   | Tunnel used for PIM when down or came up                | Е      |

### **Priority: Error**

| Message                     | Number  | Message Format                     | Description            | Action |
|-----------------------------|---------|------------------------------------|------------------------|--------|
| PIM_SYSLOG_NBR_STATE_CHANGE | 1900002 | Neighbor %s stated changed to down | PIM neighbor went down | Е      |

### **POLICY: Policy Process**

### **Unused Messages**

| Message             | Number | Message Format     | Description                | Action |
|---------------------|--------|--------------------|----------------------------|--------|
| POLICY_SYSLOG_END   | 799999 | Terminating policy | Policy process is ending   | Е      |
| POLICY_SYSLOG_START | 700001 | Starting policy    | Policy process is starting | Е      |

### **RESOLV: Resolver Process**

### **Unused Messages**

| Message             | Number  | Message Format       | Description                  | Action |
|---------------------|---------|----------------------|------------------------------|--------|
| RESOLV_SYSLOG_END   | 2000001 | Terminating resolver | Resolver process is ending   | Е      |
| RESOLV_SYSLOG_START | 2099999 | Starting resolver    | Resolver process is starting | Е      |

### **SNMP Listener Process**

### **Unused Messages**

| Message           | Number  | Message Format            | Description                       | Action |
|-------------------|---------|---------------------------|-----------------------------------|--------|
| SNMP_SYSLOG_END   | 2100001 | Terminating SNMP listener | SNMP listener process is ending   | Е      |
| SNMP_SYSLOG_START | 2199999 | Starting SNMP listener    | SNMP listener process is starting | Е      |

### **SYSMGR: System Manager Process**

The system manager process (daemon) spawns, monitors, and terminates all the processes in the system, and it collects and logs vital system information, such as memory and CPU status.

#### **Priority: Informational**

| Message                     | Number | Message Format                                                | Description                                                                                                    | Action |
|-----------------------------|--------|---------------------------------------------------------------|----------------------------------------------------------------------------------------------------|--------|
| SYSMGR_CONFD_PHASE1_INFO    | 200041 | Generated authorized keys on %s, p_sysmgr->cfg.my_personality | Generated<br>authorized keys<br>for SSH-based<br>login between the<br>Cisco SD-WAN<br>Manager server<br>and the Cisco<br>SD-WAN device | Е      |
| SYSMGR_CONFD_PHASE2_SUCCESS | 200007 | Confd Phase2 Up                                               | Successful device bringup                                                                                                    | Е      |
| SYSMGR_DAEMON_START         | 200017 | Started daemon %s @ pid %d in vpn %lu,                        | System manager<br>started process in<br>VPN                                                                                            | Е      |
| SYSMGR_DAEMON_UP            | 200011 | Daemon %s @ pid %d came<br>up in vpn %lu (%d %d)              | Daemon started<br>by system<br>manager came up<br>as expected                                                                          | Е      |
| SYSMGR_SIGTERM              | 200001 | Received sigterm, stopping all daemons except confd           | System manager<br>received<br>termination signal<br>and will initiate<br>termination of all<br>processes                               | Е      |
| SYSMGR_VPN_DESTROY          | 200022 | vpn %lu destroy. lookup<br>returned %p                        | Stopping all processes in VPN                                                                                                    | Е      |

### **Priority: Notice**

| Message                     | Number | Message<br>Format                                                       | Description                                         | Action |
|-----------------------------|--------|-------------------------------------------------------------------------|-----------------------------------------------------|--------|
| SYSMGR_CLOCK_SET            | 200025 | System clock set to %s                                                  | System clock set by user                            | Е      |
| SYSMGR_CONFD_CDB_NOT_INITED | 200031 | Confd db initialization not complete. Deleting cdb and starting afresh. | First-time initialization of configuration database | Е      |

| Message                     | Number | Message<br>Format                                     | Description                                                                                                    | Action |
|-----------------------------|--------|-------------------------------------------------------|----------------------------------------------------------------------------------------------------|--------|
| SYSMGR_CONFD_PHASE1_INFO    | 200041 | Install<br>successfully<br>completed<br>from %s to %s | Failed to read<br>installation ID; will<br>fall back to default                                                                 | Е      |
| SYSMGR_CORE_FILE_COMPRESSED | 200045 | _                                                     | Core file was compressed                                                                                                    | Е      |
| SYSMGR_DAEMON_EXIT_NORMAL   | 200021 | _                                                     | A process<br>terminated<br>normally                                                                                             | Е      |
| SYSMGR_DAEMON_RESTARTED     | 200043 | _                                                     | A process restarted                                                                                                    | Е      |
| SYSMGR_DISK_ALERT_OFF       | 200036 | Disk usage is below 60%%.                             | Disk usage is below threshold                                                                                                   | Е      |
| SYSMGR_MEMORY_ALERT_OFF     | 200058 | System<br>memory usage<br>is below 50%                | System memory usage is below 50%                                                                                                | Е      |
| SYSMGR_MISC                 | 200065 | _                                                     | Miscellaneous<br>message                                                                                                    | Е      |
| SYSMGR_REBOOT               | 200038 | System going<br>down for a<br>reboot (%s),<br>reason  | System manager initiating a device reboot, possibly because of a process failure                                                | Е      |
| SYSMGR_SHM_FAIL             | 200042 | Created shared memory %s                              | Successfully<br>initialized shared<br>memory for<br>communication<br>with other<br>processes                                    | Е      |
| SYSMGR_SHUTDOWN             | 200040 | System<br>shutting down<br>(%s), reason               | System manager is<br>powering down the<br>device; device will<br>not come back up<br>unless it is<br>physically<br>power-cycled | A      |
| SYSMGR_SYSTEM_GREEN         | 200050 | System up<br>with software<br>version %s              | System status is green, indicating that all processes came up as expected                                                       | Е      |

| Message                             | Number | Message<br>Format                                                                                                    | Description                                                                            | Action |
|-------------------------------------|--------|----------------------------------------------------------------------------------------------------|----------------------------------------------------------------------------------------|--------|
| SYSMGR_SYSTEM_RED                   | 200051 | System status<br>red (software<br>version '%s')                                                                                        | System status is red, possibly because of a process failure                            | A      |
| SYSMGR_SYSTEM_START                 | 200002 | Starting system<br>with Cisco<br>SD-WAN<br>software<br>version %s                                                                      | System has stated;<br>usually one of the<br>first messages<br>during device<br>bringup | Е      |
| SYSMGR_TIMEZONE_SET                 | 200028 | System<br>timezone<br>changed from<br>%s to %s                                                                                         | System timezone changed as result of configuration change                              | Е      |
| SYSMGR_UPGRADE_AUTO_CONFIRMED       | 200063 | _                                                                                                    | A software upgrade was automatically confirmed                                         | Е      |
| SYSMGR_UPGRADE_NOT_CONFIRMED        | 200049 | _                                                                                                    | A software upgrade was as not confirmed                                                | Е      |
| SYSMGR_UPGRADE_PENDING_CONFIRMATION | 200059 | _                                                                                                    | A software upgrade is pending confirmation                                             | Е      |
| SYSMGR_VDEBUG_LOG_CLEANUP_NEEDED    | 200066 | Debug logs<br>exceed<br>expected<br>storage quota.<br>Performing<br>age-based<br>cleanup to<br>restore debug<br>logging<br>operations. | Debug logs were deleted to create space                                                | A      |
| SYSMGR_DAEMON_TERMINATED            | 200020 | _                                                                                                    | A process<br>terminated                                                                | Е      |
| SYSMGR_WATCHDOG_EXPIRED             | 200062 | _                                                                                                    | The watchdog process expired                                                           | A      |

**Priority: Warning** 

| Message                       | Number | Message Format                                               | Description                                 | Action |
|-------------------------------|--------|--------------------------------------------------------------|---------------------------------------------|--------|
| SYSMGR_CORE_FILE_DELETED      | 200044 | _                                                            | Core file was deleted                       | A      |
| SYSMGR_DAEMON_RESTART_ABORTED | 200060 | _                                                            | The restarting of a process was terminated. | A      |
| SYSMGR_DAEMON_STOP            | 200018 | Stopping daemon %s<br>@ pid %d. Sending<br>signal %d         | System manager stopped a daemon             | Е      |
| SYSMGR_DISK_ALERT_ORANGE      | 200054 | Disk usage is above 75%%. Please clean up unnecessary files. | Disk usage is above 75%                     | Е      |
| SYSMGR_DISK_ALERT_YELLOW      | 200035 | Disk usage is above 60%%. Please clean up unnecessary files. | Disk usage is above 60%                     | Е      |
| SYSMGR_FILE_DELETED           | 200064 | Deleted file %s (size %lu MB) to recover disk space          | File deleted to free<br>up disk space       | A      |
| SYSMGR_MEMORY_ALERT_ORANGE    | 200056 | System memory usage is above 75%%                            | System memory usage is above 75%            | Е      |
| SYSMGR_MEMORY_ALERT_YELLOW    | 200057 | System memory usage is above 60%%                            | System memory usage is above 60%            | Е      |

### **Priority: Error**

| Message                   | Number | Message Format                                    | Description                                                      | Action |
|---------------------------|--------|---------------------------------------------------|------------------------------------------------------------------|--------|
| SYSMGR_BAUD_RATE_SET      | 200046 | Console baud rate changed to '%d', baud_rate      | Console baud rate changed                                        | Е      |
| SYSMGR_BAUD_RATE_SET_FAIL | 200047 | Failed to set console baud rate in OS to '%d'     | Failed to set<br>user-specified<br>console baud<br>rate in Linus | A      |
| SYSMGR_BAUD_RATE_SET_FAIL | 200047 | Failed to set console baud rate in U-boot to '%d' | Failed to set<br>user-specified<br>console baud<br>rate in Uboot | A      |
| SYSMGR_CLOCK_SET_FAIL     | 200026 | Cannot set system clock to %s                     | Failed to set<br>system clock<br>to time<br>specified by<br>user | A      |

| Message                           | Number | Message Format                                                         | Description                                                                                                    | Action |
|-----------------------------------|--------|------------------------------------------------------------------------|----------------------------------------------------------------------------------------------------|--------|
| SYSMGR_CONFD_CDB_INIT_OPEN_FAIL   | 200030 | Failed to open cdb init file (%s)                                      | Failed to open<br>the<br>configuration<br>database                                                                                                    | A      |
| SYSMGR_DAEMON_EXIT_FAIL           | 200023 | _                                                                      | A process could not terminate                                                                                                    | A      |
| SYSMGR_CONFD_DATACB_REGISTER_FAIL | 200010 | Failed to register data cb                                             | Failed to<br>register data<br>callback<br>function with<br>confd; device<br>may reboot                                                                    | A      |
| SYSMGR_CONFD_CDB_DEL_FAIL         | 200032 | Failed to remove cbd directory '%s'                                    | Failed to<br>reinitialize<br>configuration<br>database to<br>recover from<br>failure                                                                      | AE     |
| SYSMGR_CONFD_FORK_FAILURE         | 200003 | Cannot move confd to phase2 (err %s)                                   | Failed to<br>move confd to<br>Phase 2;<br>device will<br>reboot soon                                                                                      | A      |
| SYSMGR_CONFD_PHASE1_FAILURE       | 200005 | Failed to generate archive keys                                        | Failed to<br>generate keys<br>required for<br>archiving<br>configuration                                                                                  | Е      |
| SYSMGR_CONFD_PHASE1_FAILURE       | 200005 | Failed to generate authorized keys on %s, p_sysmgr->cfg.my_personality | Failed to<br>generate keys<br>required for<br>SSH-based<br>login between<br>the Cisco<br>SD-WAN<br>Manager<br>server and the<br>Cisco<br>SD-WAN<br>device | Е      |
| SYSMGR_CONFD_PHASE1_FAILURE       | 200005 | Failed to generate SSH keys for archive                                | Failed to<br>generate SSH<br>keys                                                                                                    | Е      |

| Message                     | Number | Message Format                                            | Description                                                                                                    | Action |
|-----------------------------|--------|-----------------------------------------------------------|----------------------------------------------------------------------------------------------------|--------|
| SYSMGR_CONFD_PHASE1_FAILURE | 200005 | Failed to get install id from file, using 00_00           | Failed to read<br>previous<br>system<br>version                                                                                                  | A      |
| SYSMGR_CONFD_PHASE1_FAILURE | 200005 | Failed to get previous version, using 0.0                 | Failed to read<br>system<br>version                                                                                                    | A      |
| SYSMGR_CONFD_PHASE1_FAILURE | 200005 | Failed to transition confd to phase1. Re-initializing CDB | Confd module<br>failed to move<br>to Phase 1,<br>indicating a<br>possible<br>configuration<br>database<br>failure; device<br>will reboot<br>soon | A      |
| SYSMGR_CONFD_PHASE1_FAILURE | 200005 | Verified that archive keys exist                          | Verified that<br>configuration<br>archive keys<br>exist                                                                                          | A      |
| SYSMGR_CONFD_PHASE2_FAILURE | 200006 | Failed to get current version, using 0.0                  | Failed to read<br>system<br>version file                                                                                                    | A      |
| SYSMGR_CONFD_PHASE2_FAILURE | 200006 | Failed to open %s, version_file                           | Failed to open<br>system<br>version file                                                                                                    | A      |
| SYSMGR_CONFD_PHASE2_FAILURE | 200006 | Failed to read %s, version_file                           | Failed to read<br>system<br>version file                                                                                                    | A      |
| SYSMGR_CONFD_PHASE2_FAILURE | 200006 | Failed to transition confd to phase2                      | Confd module<br>failed to move<br>to Phase 2,<br>indicating a<br>possible<br>configuration<br>database<br>failure; device<br>will reboot<br>soon | A      |

| Message                      | Number | Message Format                                   | Description                                                                              | Action |
|------------------------------|--------|--------------------------------------------------|------------------------------------------------------------------------------------------|--------|
| SYSMGR_CONFD_REPLY_FAIL      | 200009 | Failed to send oper data reply - %s (%d)         | Failed to reply<br>to confd;<br>some <b>show</b><br>commands<br>may not work             | A      |
| SYSMGR_CONFD_SETPGID_FAILURE | 200004 | setpgid(0,0) failed: %d                          | Process group failed to start                                                            | A      |
| SYSMGR_DAEMON_DOWN           | 200012 | Daemon %s [%u] went down in vpn %lu,             | Process<br>started by<br>system<br>manager went<br>down                                  | A      |
| SYSMGR_DAEMON_EXECV_FAILURE  | 200016 | execv %s failed                                  | Internal<br>failure<br>occurred<br>while starting<br>a process                           | A      |
| SYSMGR_DAEMON_FORK_FAILURE   | 200014 | Cannot start daemon %s: %s                       | Internal<br>failure<br>occurred<br>while starting<br>a process                           | A      |
| SYSMGR_DAEMON_INACTIVE       | 200033 | Daemon %s[%lu] @ pid %d died. Rebooting device   | System manager detected a process failure and is about to reboot the device              | A      |
| SYSMGR_DAEMON_MSGQ_FAILURE   | 200013 | Could not start msgq to daemon %s. err %d        | Failed to<br>establish<br>message<br>queue with<br>process;<br>device may<br>reboot soon | A      |
| SYSMGR_DAEMON_MSGQ_FAILURE   | 200013 | Could not start msgq to quagga daemon %s. err %d | Failed to establish message queue with routing process; device may reboot soon           | A      |

| Message                           | Number | Message Format                                    | Description                                                                                                    | Action |
|-----------------------------------|--------|---------------------------------------------------|----------------------------------------------------------------------------------------------------|--------|
| SYSMGR_DAEMON_SETAFFINITY_FAILURE | 200061 |                                                   | The scheduling of a process failed                                                                                                    | Е      |
| SYSMGR_DAEMON_SETPGID_FAILURE     | 200015 | setpgid(0,0) failed                               | Internal<br>failure setting<br>process group<br>of a process                                                                                       | A      |
| SYSMGR_DAEMON_STOPPED             | 200019 | Daemon %s @ pid %u<br>terminated - %s             | Daemon<br>started by<br>system<br>manager<br>terminated;<br>device may<br>reboot soon<br>(except for the<br>Cisco Catalyst<br>SD-WAN<br>Validator) | A      |
| SYSMGR_RTC_CLOCK_SET_FAIL         | 200027 | Cannot set hardware clock to %s - %s (errno       | Failed to<br>update<br>hardware<br>clock to<br>system time<br>specified by<br>user                                                                 | A      |
| SYSMGR_SHM_FAIL                   | 200042 | Failed to close shared memory %s with an error %d | Failed to<br>completely<br>and properly<br>close the<br>shared<br>memory for<br>communication<br>with other<br>processes                           | Е      |
| SYSMGR_SHM_FAIL                   | 200042 | Failed to map shared memory %s                    | Failed to initialize shared memory for communication with other processes                                                                          | Е      |

| Message                  | Number | Message Format                                       | Description                                                                                                    | Action |
|--------------------------|--------|------------------------------------------------------|----------------------------------------------------------------------------------------------------|--------|
| SYSMGR_SHM_FAIL          | 200042 | Failed to open shared memory %s with an error %d     | Failed to open<br>shared<br>memory for<br>communication<br>with other<br>processes                                | E      |
| SYSMGR_SHM_FAIL          | 200042 | Failed to truncate shared memory %s with an error %d | Failed to<br>initialize<br>shared<br>memory for<br>communication<br>with other<br>processes                       | Е      |
| SYSMGR_SHM_FAIL          | 200042 | Failed to unmap shared memory %s                     | Failed to<br>completely<br>and properly<br>close shared<br>memory for<br>communication<br>with other<br>processes | Е      |
| SYSMGR_SWITCHBACK_FAILED | 200053 | Software upgrade to version %s failed because of %s  | Software upgrade failed                                                                                           | A      |
| SYSMGR_TIMEZONE_SET_FAIL | 200029 | Failed to set system timezone to %s (rc = %d)        | Failed to set<br>system<br>timezone to<br>timezone<br>specified by<br>user                                        | A      |
| SYSMGR_TRACE_ERROR       | 200024 | _                                                    | A trace error occurred                                                                                            | A      |

### **Priority: Critical**

| Message                | Number | Message Format                                                                    | Description                                                              | Action |
|------------------------|--------|-----------------------------------------------------------------------------------|--------------------------------------------------------------------------|--------|
| SYSMGR_CONFD_INIT_FAIL | 200008 | Sysmgr child in charge of migrating confd/ncs to phase2 exited with error code %d | System manager detected<br>a confd process failure;<br>device may reboot | AE     |
| SYSMGR_DISK_ALERT_RED  | 200034 | Disk usage is above 90%% (critically high). Please clean up unnecessary files.    | Disk usage is above 90%                                                  | AE     |

| Message                 | Number | Message Format                                          | Description                                                                                                    | Action |
|-------------------------|--------|---------------------------------------------------------|----------------------------------------------------------------------------------------------------|--------|
| SYSMGR_MEMORY_ALERT_RED | 200055 | System memory usage is above 90%% (critically high)     | System memory usage is above 90%                                                                                                   | AE     |
| SYSMGR_REBOOT_HALTED    | 200039 | Reboot (reason: %s)<br>terminatedtoo many<br>reboots    | System manager stopped<br>short of rebooting the<br>device because it<br>detected too many<br>reboots in a short period<br>of time | AE     |
| SYSMGR_UPGRADE_FAILED   | 200052 | Software upgrade to version %s failed because of reason | Software upgrade failed                                                                                                    | AE     |

TCPD: TCP Options Process

### **Priority: Informational**

| Message           | Number  | Message Format                                                                                                    | Description                                                                             | Action |
|-------------------|---------|----------------------------------------------------------------------------------------------------|-----------------------------------------------------------------------------------------|--------|
| TCPD_MSGQ_SERVER  | 2800002 | Server Exception: %s                                                                                                    | Proxy server did not accept connection                                                  | Е      |
| TCPD_PROXY        | 2800004 | Enabled TCP_OPT for vpn %lu: %s:%u %s Starting sysmgr_app object tcpd<->ftmd channel established tcpd<->ftmd = Will try connecting | Messages related to starting a proxy                                                    | Е      |
| TCPD_PROXY        | 2800004 | tcpd error counters -%s                                                                                                    | Count of TCP option errors                                                              | Е      |
| TCPD_SYSLOG_END   | 2800001 | Terminating TCP options                                                                                                    | TCP options process ending                                                              | Е      |
| TCPD_SYSLOG_START | 2899999 | Starting TCP options                                                                                                    | TCP options process starting                                                            | Е      |
| TCPD_SYSMGR_APP   | 2800003 | %s Exception: %s<br>%s - Sysmgr app::connect<br>-Exception - %s                                                                    | Messages related to the connection between the system manager and the TCP proxy process | Е      |

**Priority: Debug** 

| Message         | Number  | Message Format                                                                                                    | Description                                                                             | Action |
|-----------------|---------|----------------------------------------------------------------------------------------------------|-----------------------------------------------------------------------------------------|--------|
| TCPD_SYSMGR_APP | 2800003 | %s - Registering for send_hello-msg<br>%s: Sending following register msg<br>Sending msg of length %u<br>%s - Sysmgr app::connect<br>%s - Write %u bytes<br>%s - Wrote register msg %u | Messages related to the connection between the system manager and the TCP proxy process | Е      |

**TRACKER: Interface Tracker Process** 

**Priority: Informational** 

| Message                  | Number  | Message Format              | Description                           | Action |
|--------------------------|---------|-----------------------------|---------------------------------------|--------|
| TRACKER_SYSLOG_CONN_DOWN | 1700003 | Connection to %s %s<br>Down | Connection to interface is down       | Е      |
| TRACKER_SYSLOG_CONN_UP   | 1700002 | Connection to %s %s<br>Up   | Connection to interface is up         | Е      |
| TRACKER_SYSLOG_END       | 1700001 | Terminating                 | Interface tracker process is ending   | Е      |
| TRACKER_SYSLOG_START     | 1799999 | Starting                    | Interface tracker process is starting | Е      |

### **VCONFD: Cisco Catalyst SD-WAN Configuration Process**

| Message                     | Number  | Message Format                                                                                                    | Description                                                                             | Action |
|-----------------------------|---------|----------------------------------------------------------------------------------------------------|-----------------------------------------------------------------------------------------|--------|
| VCONFD_SYSLOG_END           | 1400001 | Terminating                                                                                                    | Configuration process is ending                                                         | Е      |
| TRACKER_SYSLOG_NOTIFICATION | 1400002 | Notification: %d/%d?%d<br>%d:%d:%d %s severity<br>level: %s hostname: %s<br>system-ip %s process<br>name: %s process id: %s<br>reason: %s | Configuration at specified date and time for a process, with reason                     | Е      |
| TRACKER_SYSLOG_NOTIFICATION | 1400002 | Notification: %d/%d?%d<br>%d:%d:%d %s severity<br>level: %s hostname: %s<br>system-ip %s status: %s<br>install id: %s message %s          | Configuration at<br>specified date and<br>time, with specified<br>status (minor, major) | Е      |

| Message                     | Number  | Message Format                                                                                                    | Description                                                                                              | Action |
|-----------------------------|---------|----------------------------------------------------------------------------------------------------|----------------------------------------------------------------------------------------------------|--------|
| TRACKER_SYSLOG_NOTIFICATION | 1400002 | Notification: %d/%d?%d<br>%d:%d:%d %s severity<br>level: %s hostname: %s<br>system-ip %s reason: %s                                           | Configuration at specified date and time, with reason                                                    | Е      |
| TRACKER_SYSLOG_NOTIFICATION | 1400002 | Notification: %d/%d?%d<br>%d:%d:%d %s severity<br>level: %s hostname: %s<br>system-ip %s reboot<br>reason: %s                                 | Configuration at specified date and time, with reboot reason                                             | Е      |
| TRACKER_SYSLOG_NOTIFICATION | 1400002 | Notification: %d/%d?%d<br>%d:%d:%d %s severity<br>level: %s hostname: %s<br>system-ip %s username:<br>%s remote host: %s                      | Configuration at specified date and time, for username and remote host                                   | Е      |
| TRACKER_SYSLOG_NOTIFICATION | 1400002 | Notification: %d/%d?%d<br>%d:%d:%d %s severity<br>level: %s hostname: %s<br>system-ip %s vpn id: %s if<br>name: %s mac addr: %s<br>ip-addr:%s | Configuration at<br>specified date and<br>time, for VPN,<br>interface, MAC<br>address, and IP<br>address | Е      |
| VCONFD_SYSLOG_START         | 1499999 | Starting                                                                                                    | Configuration process is starting                                                                        | Е      |

### **VDAEMON: Cisco Catalyst SD-WAN Software Process**

| Message                         | Number | Message Format                                              | Description                      | Action |
|---------------------------------|--------|-------------------------------------------------------------|----------------------------------|--------|
| VDAEMON_SYSLOG_DOMAIN_ID_CHANGE | 500006 | System Domain-ID changed from '%d' to '%d',                 | System domain ID changed         | Е      |
| VDAEMON_SYSLOG_END              | 599999 | _                                                           | Process ending                   | Е      |
| VDAEMON_SYSLOG_ORG_NAME_CHANGE  | 500008 | System<br>Organization-Name<br>changed from '%s' to<br>'%s' | System organization name changed | Е      |
| VDAEMON_SYSLOG_PEER_STATE       | 500003 | Peer %s<br>Public-TLOC %s<br>Color %u %s,                   | Peer state changed to up or down | Е      |
| VDAEMON_SYSLOG_SITE_ID_CHANGE   | 500005 | System Site-ID changed from '%d' to '%d'                    | System site ID changed           | Е      |

| Message                         | Number | Message Format                      | Description               | Action |
|---------------------------------|--------|-------------------------------------|---------------------------|--------|
| VDAEMON_SYSLOG_START            | 500001 | _                                   | Process starting          | Е      |
| VDAEMON_SYSLOG_SYSTEM_IP_CHANGE |        | System-IP changed from '%s' to '%s' | System IP address changed | Е      |

### **Priority: Error**

| Message                           | Number | Message<br>Format                           | Description                                                                                                    | Action |
|-----------------------------------|--------|---------------------------------------------|----------------------------------------------------------------------------------------------------|--------|
| VDAEMON_BOARD_ID_CHALLENGE_FAILED | 500002 | _                                           | Board ID could not be verified                                                                                                    | Е      |
| VDAEMON_BOARD_ID_INIT_FAILED      | 500001 | _                                           | Board initialization<br>failed because board ID<br>could not be verified                                                              | Е      |
| VDAEMON_SYSLOG_CERT_STORE_FAIL    | 500009 | Certificate<br>store init<br>failed         | Certificate not stored                                                                                                    | AE     |
| VDAEMON_SYSLOG_PEER_AUTH_FAIL     | 500004 | Peer %s<br>Public-TLOC<br>%s Color %u<br>%s | Authentication with a vdaemon peer failed                                                                                             | Е      |
| VDAEMON_SYSLOG_PEER_STATE         | 500003 | Failed to read<br>system host<br>name       | Internal error reading<br>system hostname;<br>device will not register<br>with the Cisco<br>SD-WAN Manager<br>server or ZTP will fail | A      |

### **VRRP: Virtual Router Redundancy Protocol**

The VRRP process runs only on Cisco vEdge devices.

### **Priority: Informational**

| Message            | Number | Message Format                                      | Description                 | Action |
|--------------------|--------|-----------------------------------------------------|-----------------------------|--------|
| VRRPD_STATE_CHANGE | 600002 | Group %d, interface %s, vpn %lu state changed to %s | VRRP interface state change | Е      |
| VRRPD_SYSLOG_END   | 699999 | Terminating VRRPD                                   | VRRP process is ending      | Е      |
| VRRPD_SYSLOG_START | 600001 | Starting VRRPD                                      | VRRP process is starting    | Е      |

#### **WLAN: Wireless LAN Process**

The wireless LAN process runs only on Cisco vEdge devices.

### **Priority: Informational**

| Message           | Number  | Message Format   | Description              | Action |
|-------------------|---------|------------------|--------------------------|--------|
| WLAN_SYSLOG_END   | 2300001 | Terminating wlan | WLAN process is ending   | Е      |
| WLAN_SYSLOG_START | 2399999 | Starting wlan    | WLAN process is starting | Е      |

### **WWAND: Cellular Process**

The wireless WAN process runs only on Cisco vEdge devices.

| Message                         | Number  | Message Format                                              | Description                                                             | Action |
|---------------------------------|---------|-------------------------------------------------------------|-------------------------------------------------------------------------|--------|
| WWAN_SYSLOG_ADMIN_DWL           | 2400010 | Cellular%d<br>interface is set for<br>deletion              | Cellular<br>interface is<br>about to be<br>deleted                      | Е      |
| WWAN_SYSLOG_ADMIN_DOWN          | 2400009 | Cellular%d<br>interface is set to<br>admin down             | Cellular<br>interface is<br>administratively<br>Down                    | Е      |
| WWAN_SYSLOG_ADMIN_UP            | 2400008 | Cellular%d interface is set to admin up                     | Cellular<br>interface is<br>administratively<br>Up                      | Е      |
| WWAN_SYSLOG_CONNECT             | 2400002 | Connected to<br>Cellular%d<br>modem                         | Connection to cellular modem established                                | Е      |
| WWAN_SYSLOG_CONNECT_DATA        | 2400006 | _                                                           | _                                                                       | Е      |
| WWAN_SYSLOG_DATA_MONITOR        | 2400032 | Info: %lld bytes<br>left<br>Info: exceeded by<br>%lld bytes | Information<br>about amount<br>of data<br>remaining in<br>billing cycle | Е      |
| WWAN_SYSLOG_DATA_SESSION        | 2400019 | Data session<br>started<br>successfully                     | Data session on<br>cellular<br>interface<br>started<br>successfully     | Е      |
| WWAN_SYSLOG_DATA_SESSION_BEARER | 2400028 | Data bearer changed to %s (%lx)                             | Data carrier changed                                                    | Е      |

| Message                              | Number  | Message Format                                                                         | Description                                                      | Action |
|--------------------------------------|---------|----------------------------------------------------------------------------------------|------------------------------------------------------------------|--------|
| WWAN_SYSLOG_DATA_SESSION_DISCONNECT  | 2400023 | Data session<br>disconnect:<br>restarting session                                      | Data session<br>was<br>disconnected<br>and is<br>restarting      | Е      |
| WWAN_SYSLOG_DATA_SESSION_DISC_REASON | 2400024 | Data session<br>disconnect<br>reason: %s                                               | Reason data<br>session was<br>disconnected                       | Е      |
| WWAN_SYSLOG_DATA_SESSION_DISC_VERB   | 2400025 | Data session<br>disconnect reason<br>verbose: %s                                       | More<br>information<br>about why data<br>session<br>disconnected | Е      |
| WWAN_SYSLOG_DATA_SESSION_DOMAIN      | 2400026 | Packet-switched<br>domain state<br>change to %s:<br>registration: %s<br>ran: %s if: %s | Packet-switched<br>domain<br>changed                             | Е      |
| WWAN_SYSLOG_DATA_SESSION_DORMANCY    | 2400029 | Dormancy state changed to %s                                                           | Session<br>dormancy state<br>changed                             | Е      |
| WWAN_SYSLOG_DATA_SESSION_NETWORK     | 2400027 | Network<br>registration<br>changed to %s:<br>domain: %s ran:<br>%s if: %s              | Network<br>registration<br>changed                               | Е      |
| WWAN_SYSLOG_DATA_SESSION_START       | 2400018 | Starting data<br>session on<br>Cellular%e                                              | Data session on<br>cellular<br>interface is<br>starting          | Е      |
| WWAN_SYSLOG_DATA_SESSION_STATE       | 2400020 | Data session state changed to %s                                                       | Data session status                                              | Е      |
| WWAN_SYSLOG_DATA_SESSION_STOP        | 2400022 | Data session<br>stopped<br>successfully                                                | Data session<br>stopped                                          | Е      |
| WWAN_SYSLOG_DISCONNECT               | 2400003 | Disconnected<br>LTE modem %d                                                           | Disconnection<br>from LTE<br>modem                               | Е      |
| WWAN_SYSLOG_END                      | 2400001 | Terminating<br>WWAND                                                                   | Ending<br>WWAN<br>process                                        | Е      |

| Message                      | Number  | Message Format                                                                                                    | Description                                                            | Action |
|------------------------------|---------|----------------------------------------------------------------------------------------------------|------------------------------------------------------------------------|--------|
| WWAN_SYSLOG_FIRMWARE         | 2400007 | Failed to get firmware details after upgrade on modem %d Firmware upgrade failed on modem %d Firmware upgrade successful on modem %d                                    | Messages<br>related to<br>firmware<br>upgrade on the<br>cellular modem | Е      |
|                              |         | Upgrading firmware configuration on modem %d Upgrading firmware image                                                                                                   |                                                                        |        |
| WWAN_SYSLOG_LR_DOWN          | 2400012 | on modem %d %s%d: bringing down                                                                                                    | Last-resort interface is shutting down                                 | Е      |
| WWAN_SYSLOG_LR_UP            | 2400011 | %s%d: bringing<br>up                                                                                                    | Last-resort interface is starting                                      | Е      |
| WWAN_SYSLOG_MODEM_ACTIVATION | 2400039 | Modem<br>activation status:<br>%s (%lu)                                                                                                    | Modem actual state and status                                          | Е      |
| WWAN_SYSLOG_MODEM_PMODE      | 2400017 | Modem is not in online mode  Modem is not in online mode (tmp: %s degrees C)  Modem power state is: %s (prev: %s)  Modem set to %s (prev: %s)  Powered off the modem %d | Messages<br>related to<br>modem power<br>mode status                   | Е      |

| Message                   | Number  | Message Format                                                  | Description                                                             | Action |
|---------------------------|---------|-----------------------------------------------------------------|-------------------------------------------------------------------------|--------|
| WWAN_SYSLOG_MODEM_STATE   | 2400034 | Modem device<br>state changed to<br>%s                          | Modem state changed                                                     | Е      |
| WWAN_SYSLOG_MODEM_TEMP    | 2400037 | Modem<br>temperature %d<br>degree C: %s                         | Modem<br>temperature<br>and state                                       | Е      |
| WWAN_SYSLOG_MODEM_UP      | 2400035 | WWAN<br>cellular%d<br>modem is back<br>up                       | Modem reconnected                                                       | Е      |
| WWAN_SYSLOG_OMA_DM_DONE   | 2400041 | Modem OMA<br>DM<br>configuration<br>completed                   | Modem<br>OMA-DM<br>configuration<br>finished                            | Е      |
| WWAN_SYSLOG_OPER_DOWN     | 2400014 | Cellular%d set if down                                          | Cellular<br>interface is<br>operationally<br>Down                       | Е      |
| WWAN_SYSLOG_OPER_UP       | 2400013 | Cellular%d set if up                                            | Cellular<br>interface is<br>operationally<br>Up                         | Е      |
| WWAN_SYSLOG_PROFILE_CHECK | 2400030 | Profile %lu with<br>PDP: %s APN:<br>%s Auth: %s<br>User: %s     | Cellular profile information                                            | Е      |
| WWAN_SYSLOG_REBOOT        | 2400040 | Cellular%d<br>modem mode<br>updated:<br>rebooting; %s<br>reason | Reason why<br>celluar modem<br>rebooted                                 | Е      |
| WWAN_SYSLOG_SDK_DOWN      | 2400005 | SDK got<br>terminated: %s                                       | Connection to software development kit terminated                       | Е      |
| WWAN_SYSLOG_SDK_UP        | 2400004 | Connected to<br>Cellular%d sdk<br>process                       | Connection to<br>cellular<br>software<br>development<br>kit established | Е      |

| Message                 | Number  | Message Format                           | Description                         | Action |
|-------------------------|---------|------------------------------------------|-------------------------------------|--------|
| WWAN_SYSLOG_SIM_STATUS  | 2400033 | SIM status changed to: %s                | SIM status<br>changed               | Е      |
| WWAN_SYSLOG_START       | 2499999 | Starting<br>WWAND                        | Starting<br>WWAN<br>process         | Е      |
| WWAN_SYSLOG_TRACK_GW_UP | 2400015 | Cellular%d<br>gateway %s is<br>reachable | Cellular<br>gateway is<br>reachable | Е      |

### **Priority: Error**

| Message                       | Number  | Message Format                                               | Description                                                                     | Action |
|-------------------------------|---------|--------------------------------------------------------------|---------------------------------------------------------------------------------|--------|
| WWAN_SYSLOG_AUTO_PROFILE_MISS | 2400031 | Manually configure<br>APN profile for the<br>data connection | Data session could not<br>start because required<br>APN could not be<br>located | Е      |
| WWAN_SYSLOG_MODEM_DOWN        | 2400036 | WWAN cellular%d<br>modem went down                           | Modem is disconnected                                                           | Е      |
| WWAN_SYSLOG_MODEM_RESET       | 2400038 | Failed to recover<br>Cellular %d modem                       | Connection to modem could not be reestablished                                  | Е      |
| WWAN_SYSLOG_TRACK_GW_DOWN     | 2400016 | Cellular%d gateway %s is not reachable                       | Cellular gateway is not reachable                                               | Е      |

# **UTD Syslogs**

The tables below list the syslog messages generated by the following United Threat Defense (UTD) features:

### **Intrusion Prevention System/Intrusion Detection System**

| Message         | Message Format                                                                                                    | Description                                                                                         | Action |
|-----------------|----------------------------------------------------------------------------------------------------|----------------------------------------------------------------------------------------------------|--------|
| IPS<br>Activity | <pre><date-timestamp> [**] [Hostname:     <system_hostname>] [**] [System_IP:     <system_ip_addr>] [**] [Instance_ID:     <id_num>] [**] <action> [**] [1:21475:4]     <description> [**] [Classification:</description></action></id_num></system_ip_addr></system_hostname></date-timestamp></pre> | Based on classification the IPS alert or drop action is done which is indicated in the log message. |        |

### **URL Filtering**

| Message                              | Message Format                                                                                                    | Action |
|--------------------------------------|----------------------------------------------------------------------------------------------------|--------|
| UTD WebFilter<br>Whitelist           | <pre><date-timestamp> [**] [Hostname: <hostname_value>] [**] [System_IP: <system_ip_addr>] [**] [Instance_ID: <id_num>] [**] Pass [**] UTD WebFilter Whitelist [**] [URL: <url>] [VRF: <vrf_id>] {<protocol>} <source_ip_addr>&gt; -&gt; <destination_ip_addr>:<port_num></port_num></destination_ip_addr></source_ip_addr></protocol></vrf_id></url></id_num></system_ip_addr></hostname_value></date-timestamp></pre> | Pass   |
| UTD WebFilter<br>Blacklist           | <pre><date-timestamp> [**] [Hostname: <hostname_value>] [**] [System_IP: <system_ip_addr>] [**] [Instance_ID: <id_num>] [**] Drop [**] UTD WebFilter Blacklist [**] [URL: <url>] [VRF: <vrf_id>] {<protocol>} <source_ip_addr>&gt; -&gt; <destination_ip_addr>:<port_num></port_num></destination_ip_addr></source_ip_addr></protocol></vrf_id></url></id_num></system_ip_addr></hostname_value></date-timestamp></pre> | Drop   |
| UTD WebFilter<br>Category/Reputation | <pre><date-timestamp> [**] [Hostname: <hostname_value>] [**] [System_IP: <system_ip_addr>] [**] [Instance_ID: <id_num>] [**] Drop [**] UTD WebFilter Category/Reputation [**] [URL: <url>] ** [Category: <category_name>] ** [Reputation: <rep_score>] [VRF:</rep_score></category_name></url></id_num></system_ip_addr></hostname_value></date-timestamp></pre>                                                        |        |

### **TLS Decryption**

| Message                         | Message Format                                                                                                    | Action        |
|---------------------------------|----------------------------------------------------------------------------------------------------|---------------|
| UTD TLS Decryption<br>Whitelist | <pre><date-timestamp> [**] [Hostname: <hostname_value>] [**] [System_IP: <system_ip_addr>] [**] [Instance_ID:</system_ip_addr></hostname_value></date-timestamp></pre> | Never-Decrypt |
| UTD TLS Decryption<br>Graylist  | <pre><date-timestamp> [**] [Hostname: <hostname_value>] [**] [System_IP: <system_ip_addr>] [**] [Instance_ID:</system_ip_addr></hostname_value></date-timestamp></pre> | Skip-Decrypt  |
| UTD TLS Decryption<br>Blacklist | <pre><date-timestamp> [**] [Hostname: <hostname_value>] [**] [System_IP: <system_ip_addr>] [**] [Instance_ID:</system_ip_addr></hostname_value></date-timestamp></pre> | Decrypt       |

| Message                                          | Message Format                                                                                                    | Action        |
|--------------------------------------------------|----------------------------------------------------------------------------------------------------|---------------|
| UTD TLS Decryption<br>Category<br>Never-Decrypt  | <pre><date-timestamp> [**] [Hostname: <hostname_value>] [**] [System_IP: <system_ip_addr>] [**] [Instance_ID:</system_ip_addr></hostname_value></date-timestamp></pre> | Never-Decrypt |
| UTD TLS Decryption<br>Reputation Decrypt         | <pre><date-timestamp> [**] [Hostname: <hostname_value>] [**] [System_IP: <system_ip_addr>] [**] [Instance_ID:</system_ip_addr></hostname_value></date-timestamp></pre> | Decrypt       |
| UTD TLS Decryption<br>Reputation<br>Skip-Decrypt | <pre><date-timestamp> [**] [Hostname: <hostname_value>] [**] [System_IP: <system_ip_addr>] [**] [Instance_ID:</system_ip_addr></hostname_value></date-timestamp></pre> | Skip-Decrypt  |
| UTD TLS Decryption<br>Category Decrypt           | <pre><date-timestamp> [**] [Hostname: <hostname_value>] [**] [System_IP: <system_ip_addr>] [**] [Instance_ID:</system_ip_addr></hostname_value></date-timestamp></pre> | Decrypt       |
| UTD TLS Decryption<br>Category<br>Skip-Decrypt   | <pre><date-timestamp> [**] [Hostname: <hostname_value>] [**] [System_IP: <system_ip_addr>] [**] [Instance_ID:</system_ip_addr></hostname_value></date-timestamp></pre> | Skip-Decrypt  |

### **AMP File Inspection**

| Message                 | Message Format                                                                                                    | Action |
|-------------------------|----------------------------------------------------------------------------------------------------|--------|
| Clean File<br>Signature | <pre><date-timestamp> [**] [Hostname: <system_hostname>] [**] [System_IP: <system_ip_addr>] [**] [Instance_ID: <instance_id>] [**] Allow [**] UTD AMP DISPOSITION CLEAN [**] SHA: <sha_value> Malware: None Filename: <filename> Filetype: <filetype> [VRF:</filetype></filename></sha_value></instance_id></system_ip_addr></system_hostname></date-timestamp></pre> | Allow  |

| Message                     | Message Format                                                                                                    | Action |
|-----------------------------|----------------------------------------------------------------------------------------------------|--------|
| Unknown File<br>Signature   | <pre><date-timestamp> [**] [Hostname: <system_hostname>] [**] [System_IP: <system_ip_addr>] [**] [Instance_ID: <instance_id>] [**] Allow [**] UTD AMP DISPOSITION UNKNOWN [**] SHA: <sha_value> Malware: None Filename: <filename> Filetype: <filetype> [VRF:</filetype></filename></sha_value></instance_id></system_ip_addr></system_hostname></date-timestamp></pre>   | Allow  |
| Malicious File<br>Signature | <pre><date-timestamp> [**] [Hostname: <system_hostname>] [**] [System_IP: <system_ip_addr>] [**] [Instance_ID: <instance_id>] [**] Allow [**] UTD AMP DISPOSITION MALICIOUS [**] SHA: <sha_value> Malware: None Filename: <filename> Filetype: <filetype> [VRF:</filetype></filename></sha_value></instance_id></system_ip_addr></system_hostname></date-timestamp></pre> | Drop   |

### Threatgrid

| Message                      | Message Format                                                                                                    | Action  |
|------------------------------|----------------------------------------------------------------------------------------------------|---------|
| Retro Clean                  | <pre><date-timestamp> [**] Allow [**] UTD AMP RETRO CLEAN [**] SHA: <sha_value> Malware: None Filename: <filename> Filetype: <filetype></filetype></filename></sha_value></date-timestamp></pre>              | Allow   |
| Retro Unknown                | <pre><date-timestamp> [**] Allow [**] UTD AMP RETRO UNKNOWN [**] SHA: <sha_value> Malware: None Filename: <filename> Filetype: <filetype></filetype></filename></sha_value></date-timestamp></pre>            | Allow   |
| Retro Malicious              | <pre><date-timestamp> [**] Drop [**] UTD AMP RETRO MALICIOUS [**] SHA: <sha_value> Malware: None Filename: <filename> Filetype: <filetype></filetype></filename></sha_value></date-timestamp></pre>           | Drop    |
| Retro Error                  | <pre><date-timestamp> [**] Error [**] UTD AMP RETRO ERROR [**] SHA: <sha_value> Malware: None Filename: <filename> Filetype: <filetype></filetype></filename></sha_value></date-timestamp></pre>              | Error   |
| File Upload Fail             | <pre><date-timestamp> [**] Unknown [**] TG FILE UPLOAD FAILED [**] SHA: <sha_value> Malware: None Filename: <filename> Filetype: <filetype></filetype></filename></sha_value></date-timestamp></pre>          | Unknown |
| File Upload Success          | <pre><date-timestamp> [**] Unknown [**] TG FILE UPLOAD SUCCESS [**] SHA: <sha_value> Malware: None Filename: <filename> Filetype: <filetype></filetype></filename></sha_value></date-timestamp></pre>         | Unknown |
| File Upload Not interesting  | <pre><date-timestamp> [**] Unknown [**] TG FILE UPLOAD NOT INTERESTING [**] SHA: <sha_value> Malware: None Filename: <filename> Filetype: <filetype></filetype></filename></sha_value></date-timestamp></pre> | Unknown |
| File Upload Limit<br>Reached | <pre><date-timestamp>[**] Unknown [**] TG FILE UPLOAD LIMIT REACHED [**] SHA: <sha_value> Malware: None Filename: <filename> Filetype: <filetype></filetype></filename></sha_value></date-timestamp></pre>    | Unknown |

| Message                        | Message Format                                                                                                    | Action  |
|--------------------------------|----------------------------------------------------------------------------------------------------|---------|
| File Upload API Key<br>Invalid | <pre><date-timestamp> [**] Unknown [**] TG FILE UPLOAD APIKEY INVALID [**] SHA: <sha_value> Malware: None Filename: <filename> Filetype: <filetype></filetype></filename></sha_value></date-timestamp></pre> | Unknown |
| File Upload Internal<br>Error  | <pre><date-timestamp> [**] Unknown [**] TG FILE UPLOAD INT ERROR [**] SHA: <sha_value> Malware: None Filename: <filename> Filetype: <filetype></filetype></filename></sha_value></date-timestamp></pre>      | Unknown |
| File Upload System Error       | <pre><date-timestamp> [**] Unknown [**] TG FILE UPLOAD SYS ERROR [**] SHA: <sha_value> Malware: None Filename: <filename> Filetype: <filetype></filetype></filename></sha_value></date-timestamp></pre>      | Unknown |
| File Upload Not<br>Supported   | <pre><date-timestamp> [**] Unknown [**] TG FILE UPLOAD NOT SUPPORTED [**] SHA: <sha_value> Malware: None Filename: <filename> Filetype: <filetype></filetype></filename></sha_value></date-timestamp></pre>  | Unknown |
| File Upload Whitelisted        | <pre><date-timestamp> [**] Unknown [**] TG FILE UPLOAD WHITELISTED [**] SHA: <sha_value> Malware: None Filename: <filename> Filetype: <filetype></filetype></filename></sha_value></date-timestamp></pre>    | Unknown |

## **Permanent Alarms and Alarm Fields**

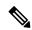

Note

Starting from Cisco IOS XE Catalyst SD-WAN Release 17.13.1a, the **Controllers** tab is renamed as the Control Components tab to stay consistent with Cisco Catalyst SD-WAN rebranding.

Use the Alarms screen to display detailed information about alarms generated by control components and routers in the overlay network.

For more details, see Alarms section.

**Permanent Alarms and Alarm Fields**